# **GENERALSCAN**

## GS-M500BT Quick Start Guide

 Thanks for you use Generalscan all series barocde scanner product! Please be sure to read this quick start guide before you use our product in first time.

### **Optimal Scanning Distance**

 GS-M500BT series bluetooth barcode scanner's best scanning distance is between 5 cm to 20 cm which depend on the density of barcode .

 GS-M500BT series bluetooth barcode scanner are divided into high density and low density model. Optimal scanning distance of Low density model is 10- 24 cm.High density model 's scanning distance is 3-7 cm .It can read higher density barcode like 3mil.

 GS-M500BT series 2D bluetooth barcode scanner 's best scanning distance is 7cm -10 cm. Please scan barcode in this range to obtain the best performance.

### **Scanning Techniques**

Please aim at the middle of the barcode through the red light when scan the barcode.

 Please scan properly in accordance with the following diagram,adjust the scanner angle and distance slowly ,at the same time ,press the trigger button ,make the centre red light cover the left to right of the barcode .

Do not use the second image to scan barcode .

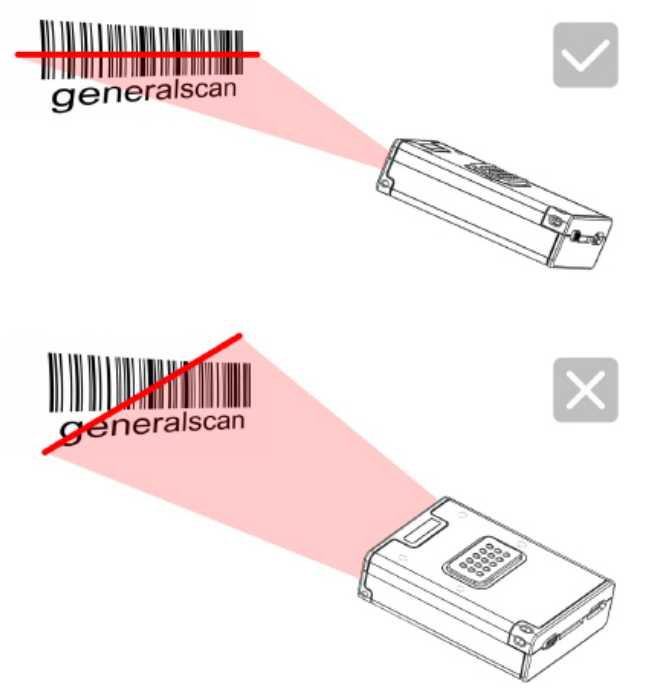

### **Charging Function**

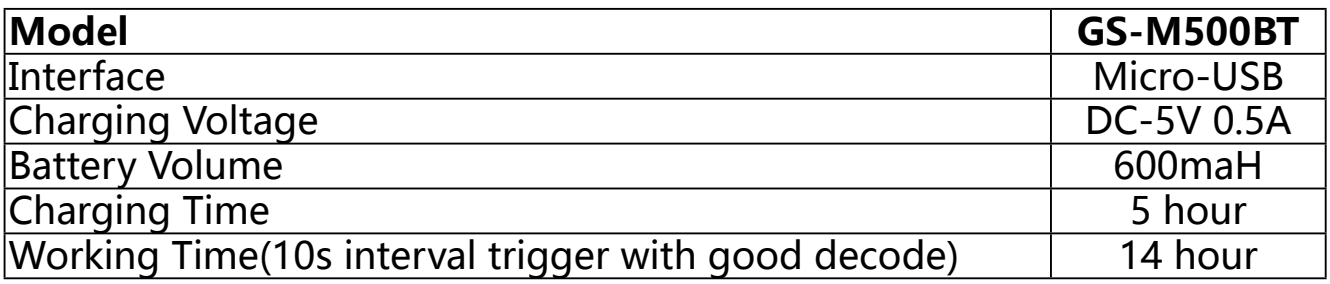

### **GENERALSCAN** GS-M500BT Quick Start Guide

## **Working with Mobile Phone Adapter**

 M series bluetooth barcode can fix on the mobile phone adapter. You can stick the adapter on the back of mobile phone's protective case with magic double side sticker.So you can handhold the scanner with smartphone with one hand.

Please fix mobile phone adapter in th clip on the back of scanner. The steps is shown in the following figure:

#### **Installation Step**

Figure-1 ,Put the front of scanner into the clip of adapter

Figure-1

Figure-2, Press the bottom of scanner ,make the clip of adapter claw at the scanner.

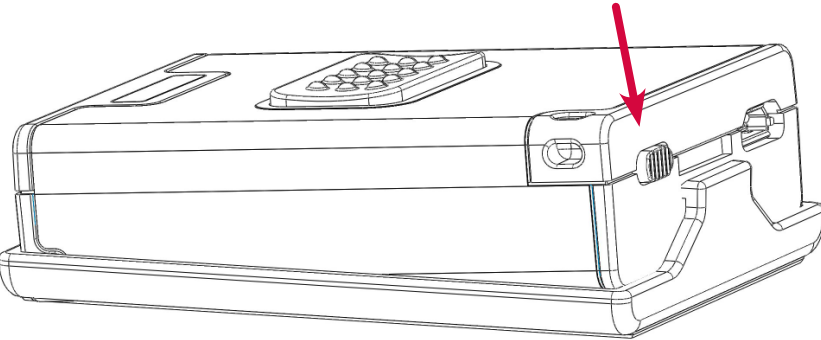

Figure-2

### **Dismantle Step**

Figure-3, Put the clip of adapter to outside

scanner.

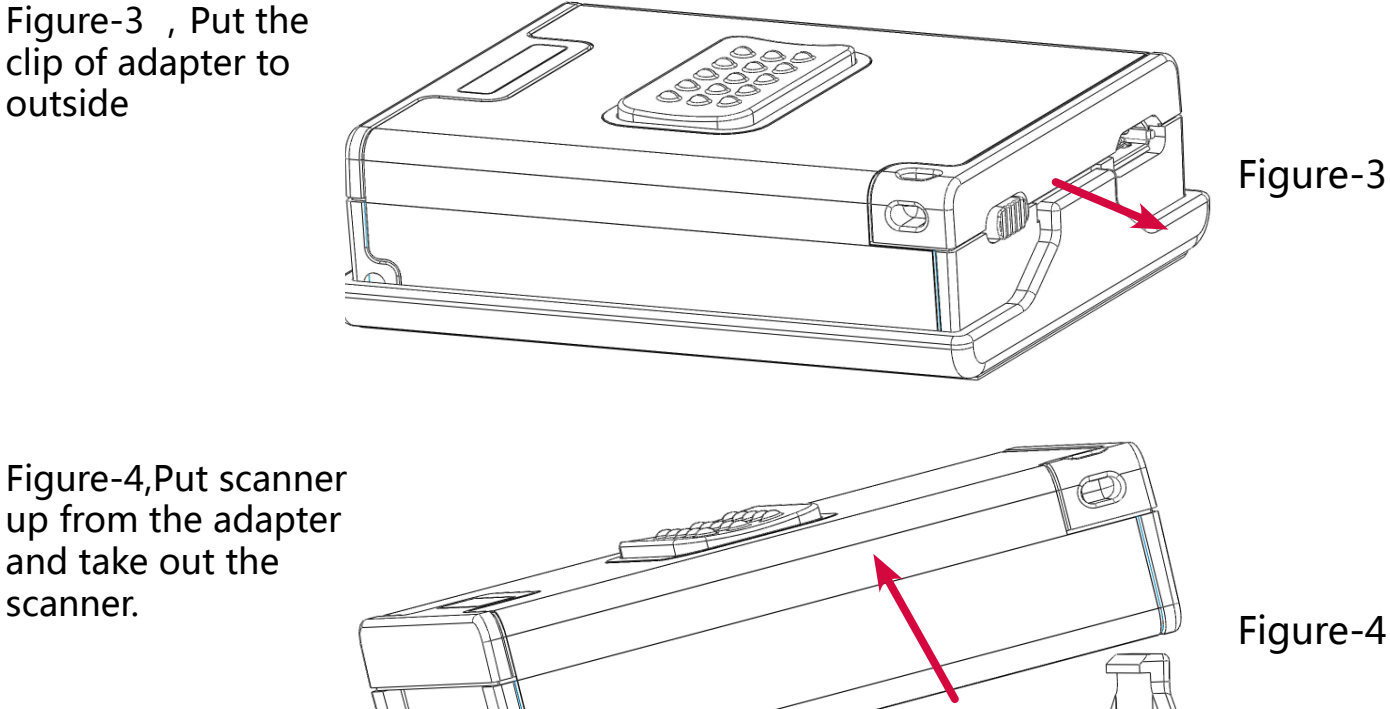

# GS-M500BT Quick Start Guide

**Product Outlook**

**GENERALSCAN** 

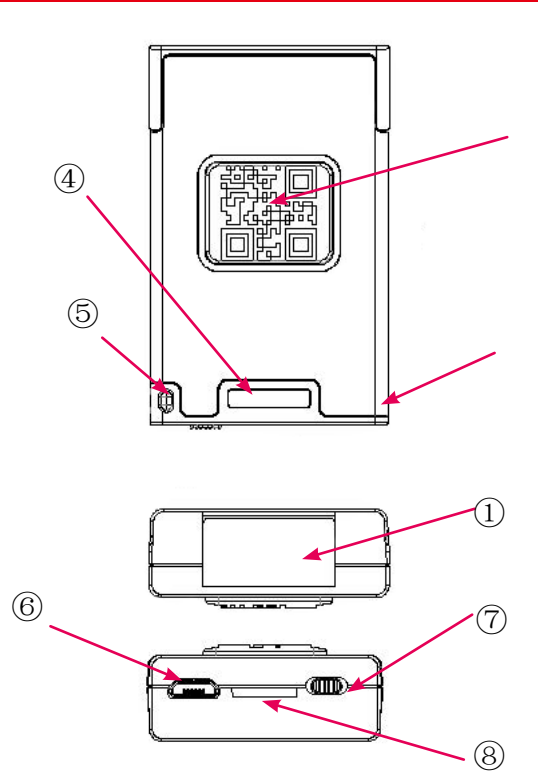

## **Function Description**

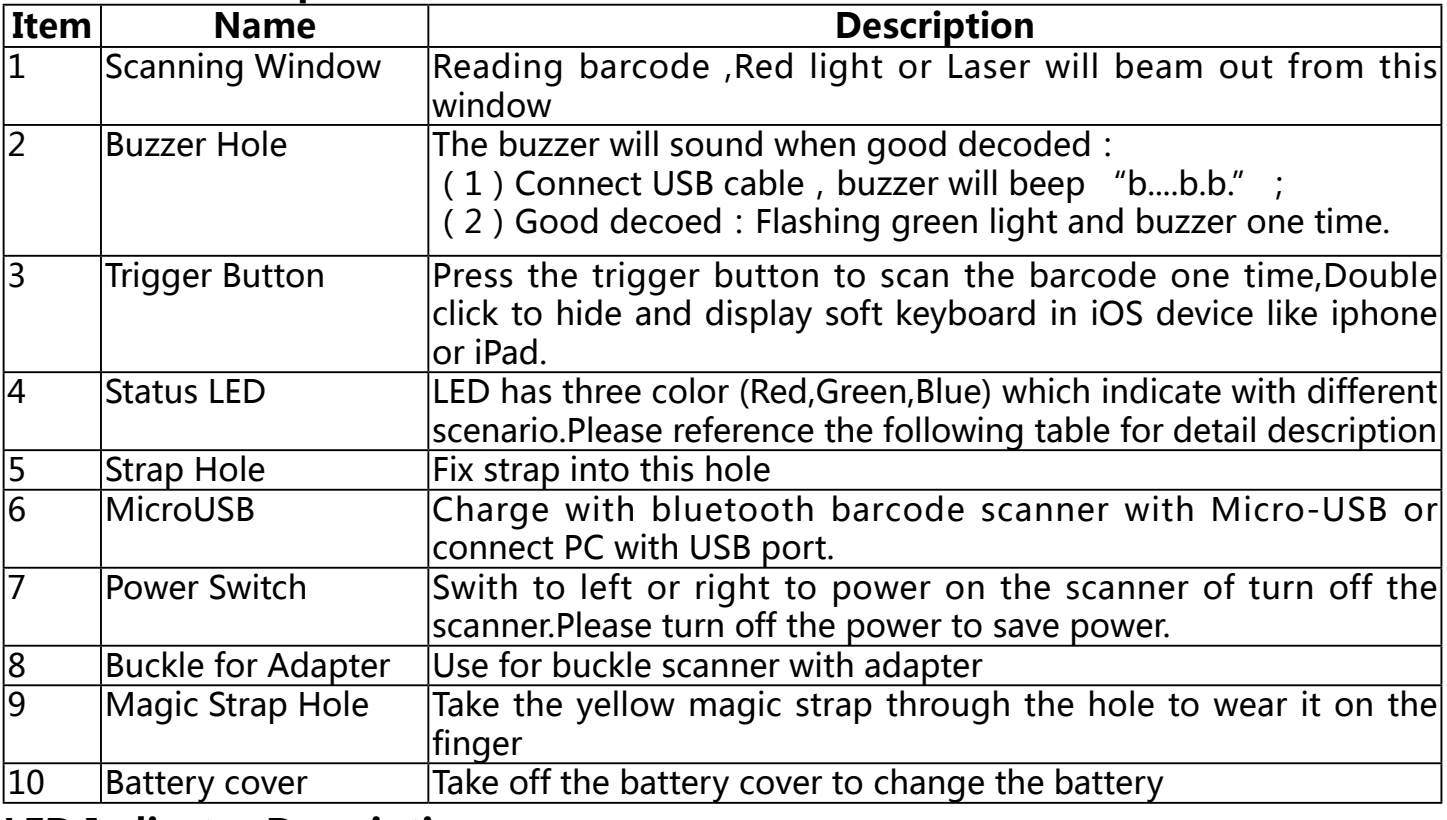

### **LED Indicator Description**

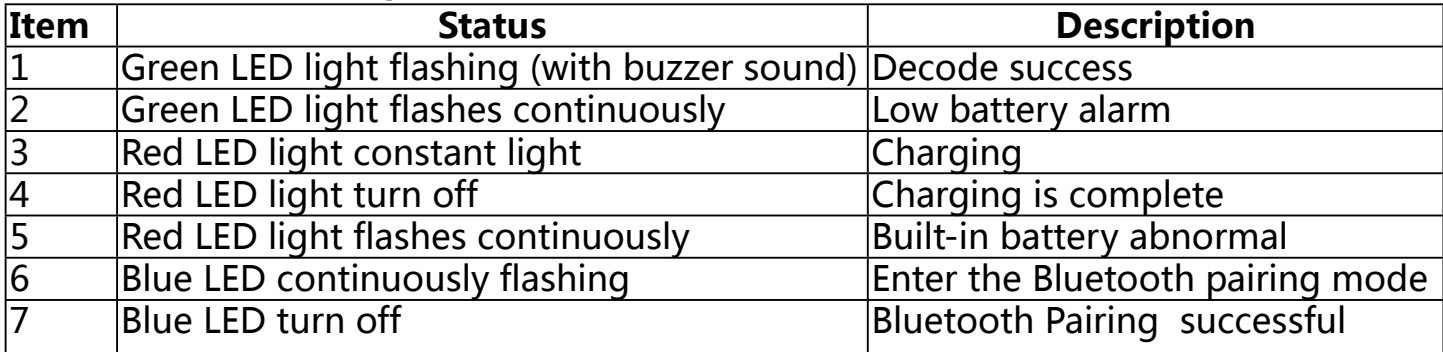

# **GENERALSCAN**

## Bluetooth Pairing Guide

### **Bluetooth Pairing and Data Transfer**

When you use Generalscan GS-M500 series bluetooth barcode first time,the default data transfer interface is bluetooth ,You can pairing bluetooth barcode scanner with Android ,iOS,WP8 smartphone or Windows tablet. For detail instruction ,please reference the following document:

http://www.generalscan.com/pdf/BluetoothPairUserGuide-english.pdf

When you connect with Android and iOS smartphone, please confirm the data interface is Bluetooth ,If you don't confirm ,please scan the following barcode to switch Bluetooth mode.

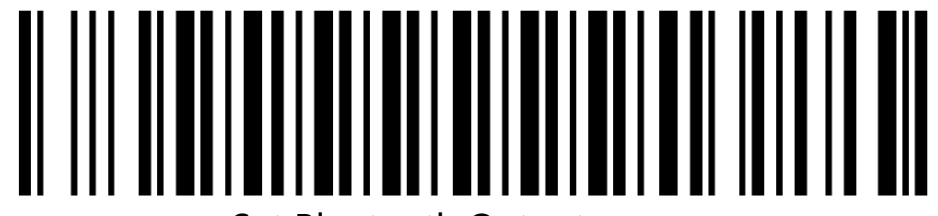

Set Bluetooth Output

The bluetooth have two transfer protocol ,One is HID keyboard ,You can use this protocol as a external keyboard.Android and iOS support HID ,You don't need install any software to use HID.You can scan barcode into the cursor position.Please scan the following barcode to switch HID mode:

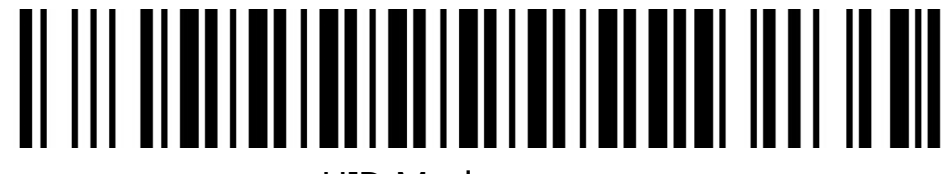

HID Mode

Another mode is SPP mode. This mode is wireless serial port mode .Android system support SPP mode ,but iOS don't support this mode for free, When you connect Android not successful in HID mode ,please switch to SPP mode.

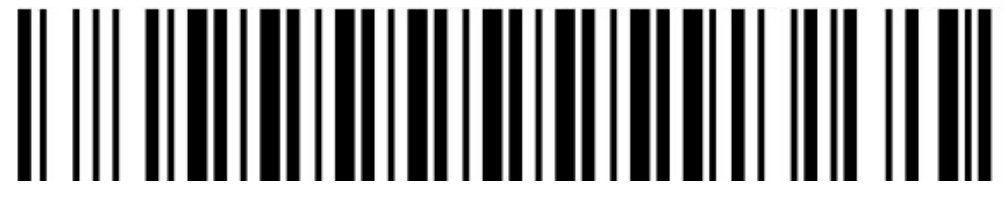

SPP Mode

When you connect with Android and iOS device ,please scan the Enter Pairing Mode barcode first .You will see the blue LED will blink after scan Enter Pairing Mode barcode, then search device in Android and iOS setting interface,The name of GS-M serial bluetooth barcode will display as "GS-BarcodeScanner"

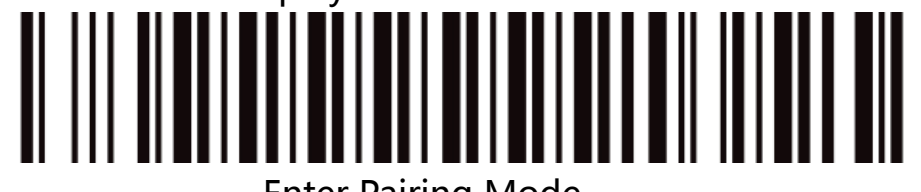

Enter Pairing Mode

After you pairing successfuly ,the blue LED will stop blink.

The detail pairing procedure for Android ,iOS ,WP8 ,please reference the following video:

http://www.generalscan.com/en-us/video-en.php

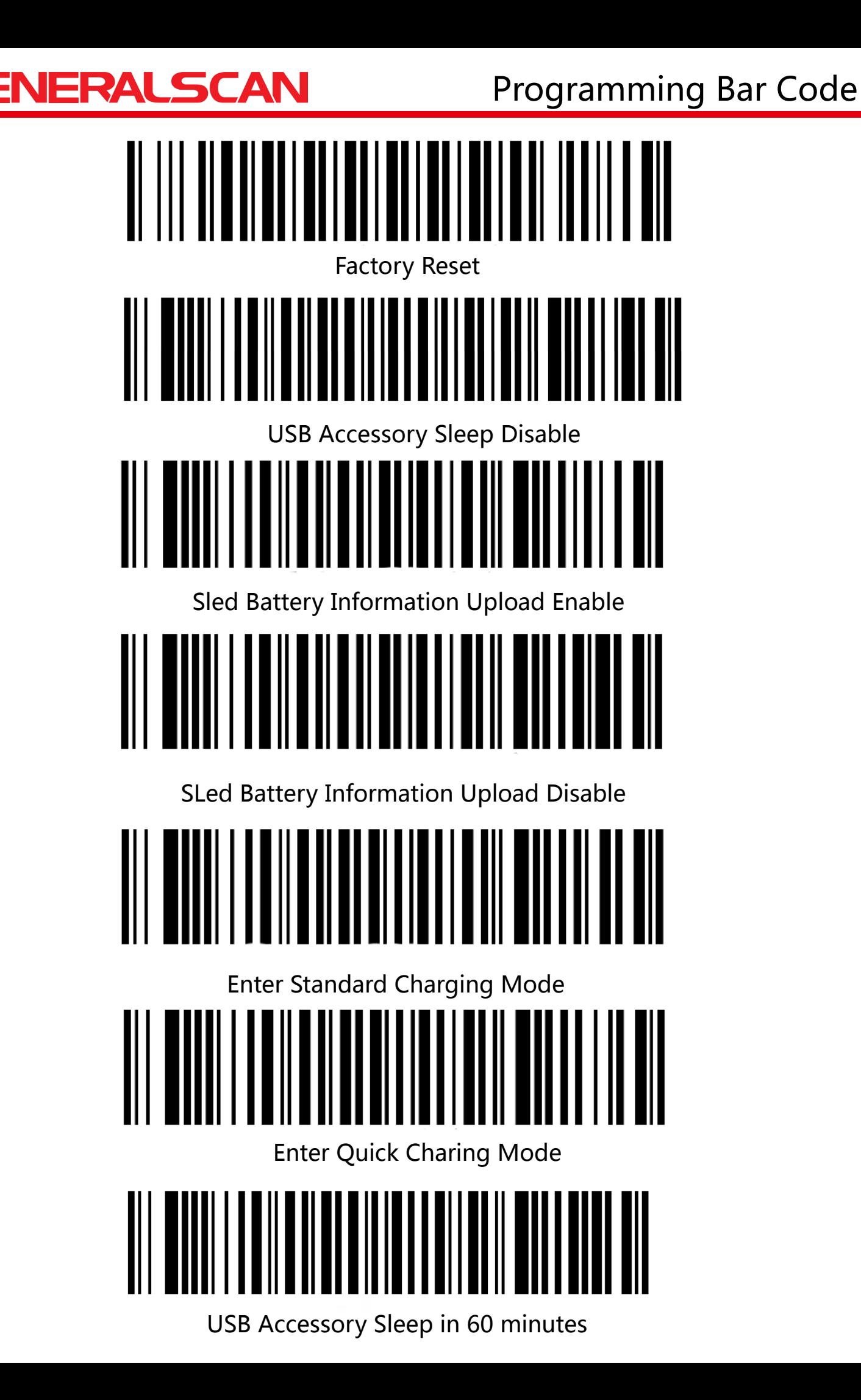

# **GENERALSCAN**

#### **FCC STATEMENT :**

This device complies with Part 15 of the FCC Rules. Operation is subject to the following two conditions:

(1) This device may not cause harmful interference, and

(2) This device must accept any interference received, including interference that may cause undesired operation.

Warning: Changes or modifications not expressly approved by the party responsible for compliance could void the user's authority to operate the equipment.

NOTE: This equipment has been tested and found to comply with the limits for a Class B digital device, pursuant to Part 15 of the FCC Rules. These limits are designed to provide reasonable protection against harmful interference in a residential installation.

This equipment generates uses and can radiate radio frequency energy and, if not installed and used in accordance with the instructions, may cause harmful interference to radio communications. However, there is no guarantee that interference will not occur in a particular installation. If this equipment does cause harmful interference to radio or television reception, which can be determined by turning the equipment off and on, the user is encouraged to try to correct the interference by one or more of the following measures:

Reorient or relocate the receiving antenna.

Increase the separation between the equipment and receiver.

 Connect the equipment into an outlet on a circuit different from that to which the receiver is connected.

Consult the dealer or an experienced radio/TV technician for help.

#### **RF warning statement:**

The device has been evaluated to meet general RF exposure requirement. The device can be used in portable exposure condition without restriction.